# **HIBERNATE QUICK GUIDE**

[http://www.tutorialspoint.com/hibernate/hibernate\\_quick\\_g](http://www.tutorialspoint.com/hibernate/hibernate_quick_guide.htm) uide.htm Copyright © tutorialspoint.com

Hibernate is an Object-Relational Mapping (ORM) solution for JAVA and it raised as an open source persistent framework created by Gavin King in 2001. It is a powerful, high performance Object-Relational Persistence and Query service for any Java Application.

Hibernate maps Java classes to database tables and fromJava data types to SQL data types and relieve the developer from95% of commondata persistence related prog ramming tasks.

Hibernate sits betweentraditional Java objects and database server to handle allthe work inpersisting those objects based onthe appropriate O/R mechanisms and patterns.

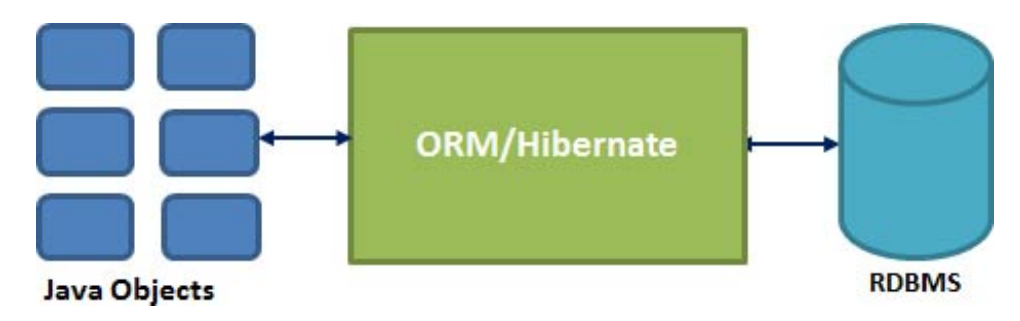

#### **Hibernate Advantages:**

- Hibernate takes care of mapping Java classes to database tables using XML files and without writing any line of code.
- Provides simple APIs for storing and retrieving Java objects directly to and fromthe database.
- If there is chang e inDatabase or inany table thenthe only need to chang e XML file properties.
- Abstract away the unfamiliar SQL types and provide us to work around familiar Java Objects.
- Hibernate does not require anapplicationserver to operate.
- Manipulates Complex associations of objects of your database.
- Minimize database access with smart fetching strategies.
- Provides Simple querying of data.

#### **Supported Databases:**

Hibernate supports almost all the major RDBMS. Following is list of few of the database engines supported by Hibernate.

- HSQL Database Eng ine
- DB2/NT
- MySQL
- Postg reSQL
- FrontBase
- Oracle
- Microsoft SQL Server Database
- Sybase SQL Server

Informix Dynamic Server

#### **Hibernate Architecture:**

The Hibernate architecture is layered to keep you isolated fromhaving to know the underlying APIs. Hibernate makes use of the database and configurationdata to provide persistence services (and persistent objects) to the application.

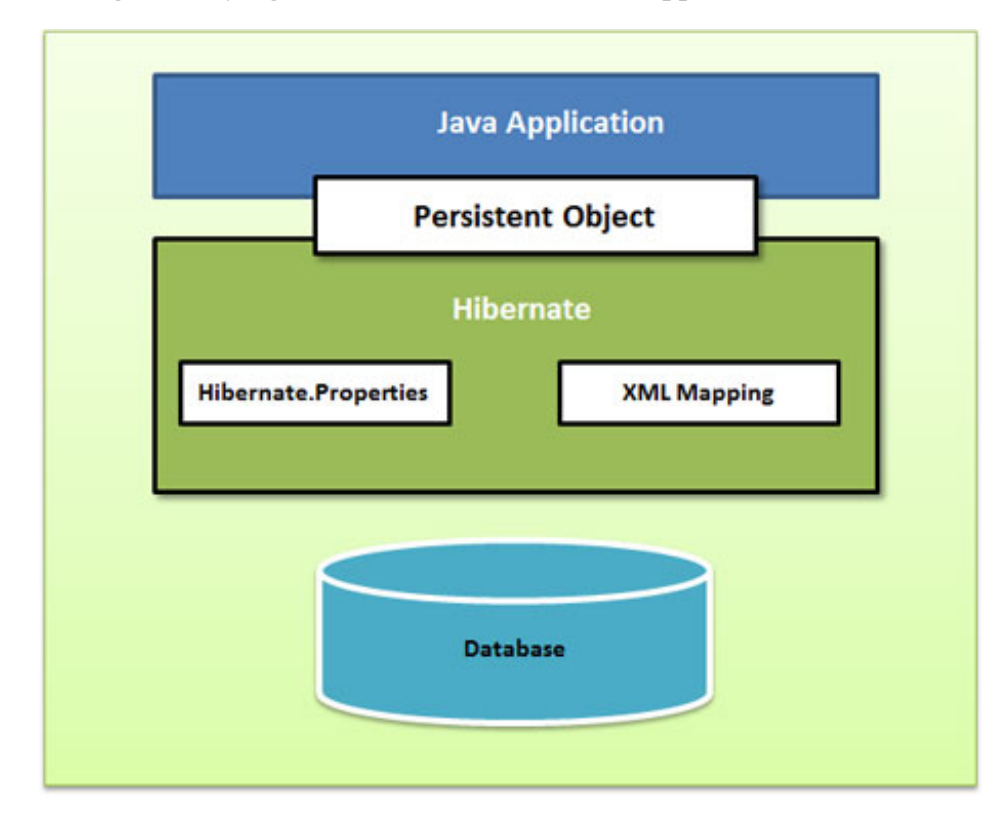

Following is a very highlevel view of the Hibernate Application Architecture.

Following is a detailed view of the Hibernate Application Architecture with few important core classes.

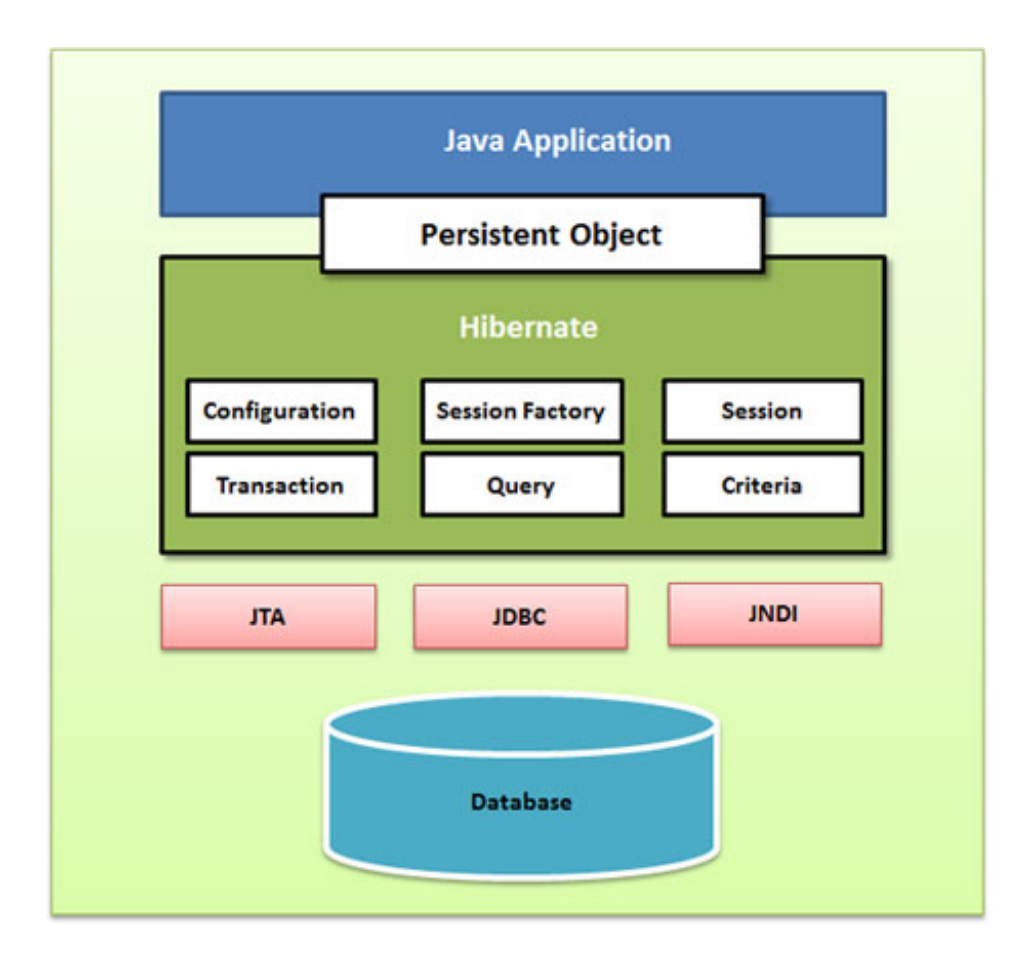

Hibernate uses various existing Java APIs, like JDBC, Java TransactionAPI(JTA), and Java Naming and Directory Interface (JNDI). JDBC provides a rudimentary level of abstractionof functionality commonto relational databases, allowing almost any database witha JDBC driver to be supported by Hibernate. JNDI and JTA allow Hibernate to be integrated with J2EE application servers.

Following sectiong ives brief descriptionof eachof the class objects involved inHibernate Application Architecture.

# **Configuration Object:**

The Configurationobjectis the first Hibernate object you create inany Hibernate applicationand usually created only once during applicationinitialization. It represents a configurationor properties file required by the Hibernate. The Configuration object provides two keys components:

- **Database Connection:** This is handled throughone or more configurationfiles supported by Hibernate. These files are **hibernate.properties** and **hibernate.cfg.xml**.
- **Class Mapping Setup** This component creates the connectionbetweenthe Java classes and database tables..

# **SessionFactory Object:**

Configurationobjectis used to create a SessionFactory object whichinturnconfigures Hibernate for the applicationusing the supplied configurationfile and allows for a Sessionobjectto be instantiated. The SessionFactory is a thread safe object and used by all the threads of an application.

The SessionFactory is heavyweight object so usually it is created during application start up and kept for later use. Youwould need one SessionFactory object per database using a separate configurationfile. So if you are using multiple databases thenyouwould have to create multiple SessionFactory objects.

# **Session Object:**

A Sessionis used to g et a physical connectionwitha database. The Sessionobjectis lightweight and designed to be instantiated eachtime aninteractionis needed withthe database. Persistent objects are saved and retrieved througha Sessionobject.

The sessionobjects should not be kept openfor a long time because they are not usually thread safe and they should be created and destroyed themas needed.

# **Transaction Object:**

A Transaction represents a unit of work with the database and most of the RDBMS supports transaction functionality. Transactions in Hibernate are handled by an underlying transaction manager and transaction (from JDBC or JTA).

This is anoptional object and Hibernate applications may choose notto use this interface, instead manag ing transactions intheir ownapplicationcode.

# **Query Object:**

Query objects use SQL or Hibernate Query Languag e (HQL) string to retrieve data fromthe database and create objects. A Query instance is used to bind query parameters, limitthe number of results returned by the query, and finally to execute the query.

# **Criteria Object:**

Criteria object are used to create and execute object oriented criteria queries to retrieve objects.

#### **Hibernate Environment Setup**

This chapter will explainhow to install Hibernate and other associated packag es to prepare a develop environment for the Hibernate applications. We will work with MySQL database to experiment with Hibernate examples, so make sure you already have setup for MySQL database. For a more detail on MySQL you can check our [MySQL](/mysql/index.htm) Tutorial.

#### **Downloading Hibernate:**

Itis assumed that you already have latest versionof Java is installed onyour machine. Following are the simple steps to download and install Hibernate onyour machine.

- Make a choice whether you want to install Hibernate on Windows, or Unix and then proceed to the next step to download .zip file for windows and .tz file for Unix.
- Download the latest versionof Hibernate from[http://www.hibernate.org](http://www.hibernate.org/downloads) /downloads.
- Atthe time of writing this tutorialI downloaded **hibernate-distribution-3.6.4.Final** and whenyou unzip the downloaded file it will g ive you directory structure as follows.

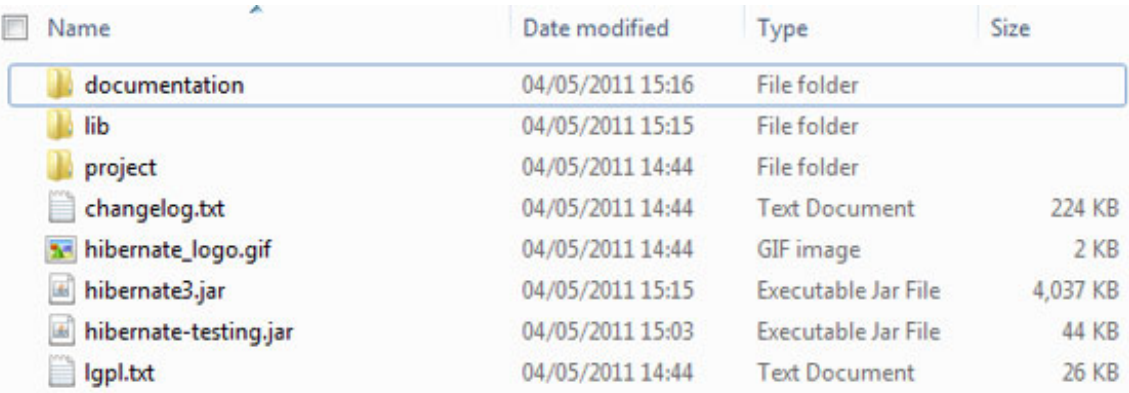

# **Installing Hibernate:**

Once you downloaded and unzipped the latest versionof the Hibernate Installationfile, youneed to perform following two simple steps. Make sure you are setting your CLASSPATH variable properly otherwise youwill face problemwhile compiling your application.

• Now copy all the library files from **/lib** into your CLASSPATH, and change your classpath variable to include all the JARs:

Finally copy **hibernate3.jar** file into your CLASSPATH. This file lies inthe root directory of the installationand is the primary JAR that Hibernate needs to do its work.

#### **Hibernate Prerequisites:**

Following is the list of the packag es/libraries required by Hibernate and you should installthembefore starting with Hibernate. To install these packages you would have to copy library files from **/lib** into your CLASSPATH, and chang e your CLASSPATH variable according ly.

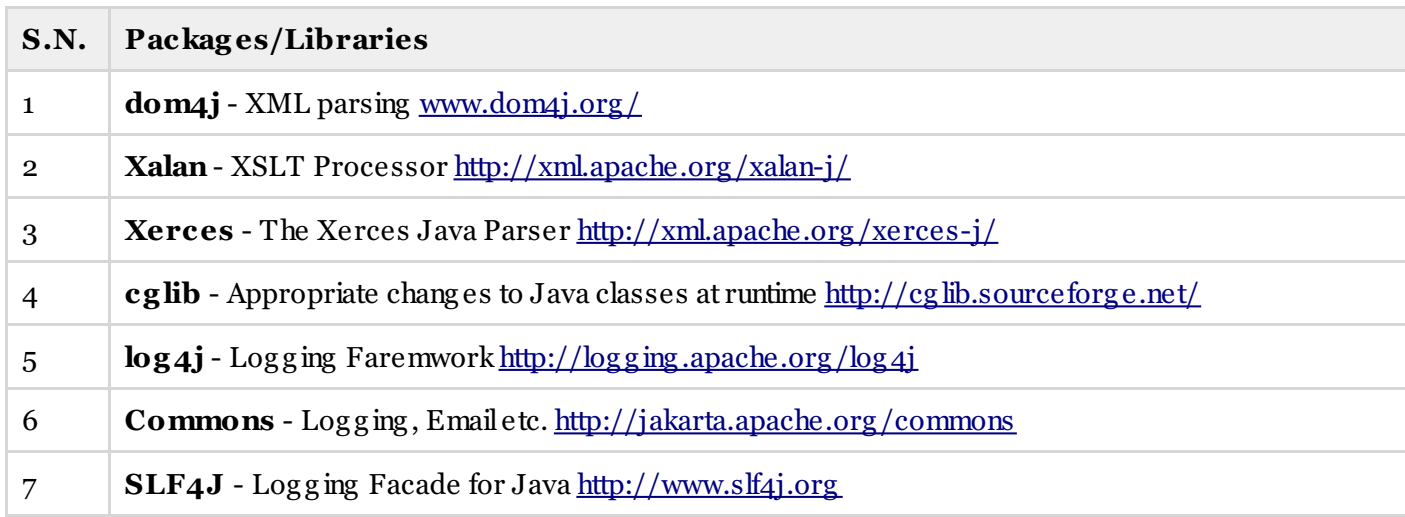

# **Hibernate Configuration**

Hibernate requires to know inadvance where to find the mapping informationthat defines how your Java classes relate to the database tables. Hibernate also requires a set of configurationsetting s related to database and other related parameters. All suchinformationis usually supplied as a standard Java properties file called **hibernate.properties**, or as anXML file named **hibernate.cfg.xml**.

I will consider XML formatted file **hibernate.cfg.xml**to specify required Hibernate properties inmy examples. Most of the properties take their default values and it is not required to specify them in the property file unless it is really required. This file is kept in the root directory of your application's classpath.

# **Hibernate Properties:**

Following is the list of important properties youwould require to configure for a databases ina standalone situation:

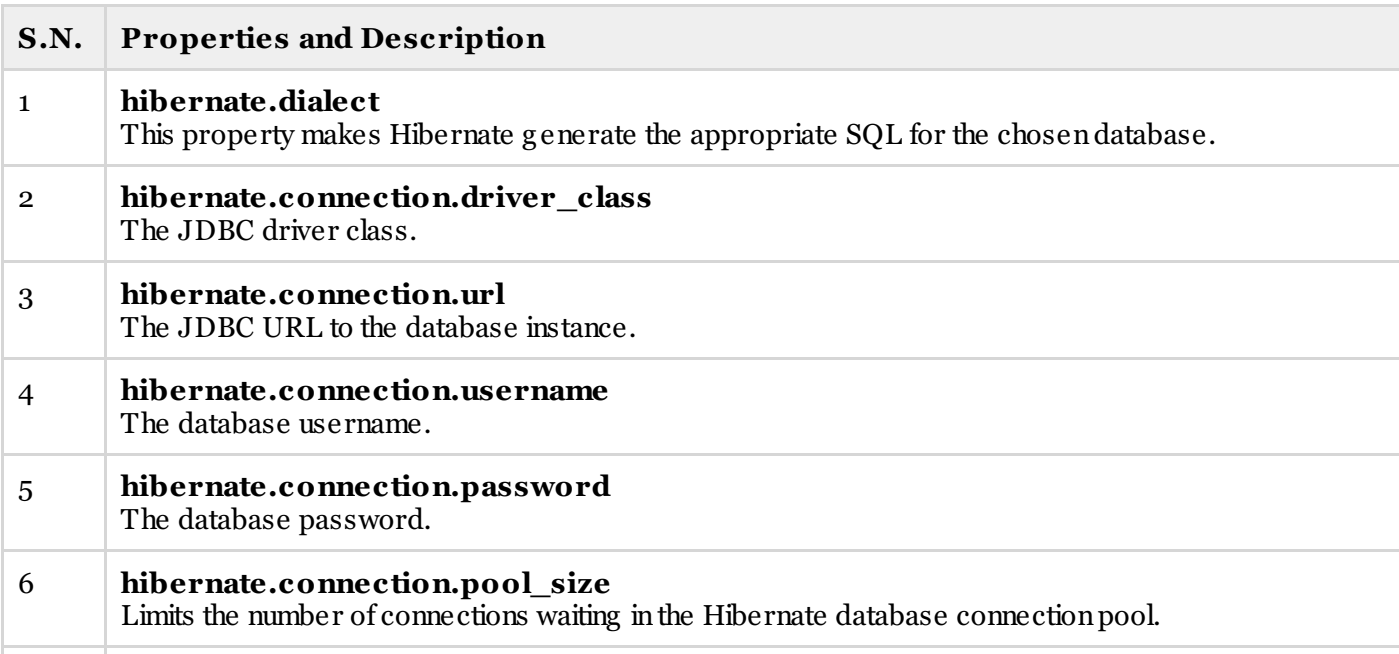

If you are using a database along withanapplicationserver and JNDIthenyouwould have to configure the following properties:

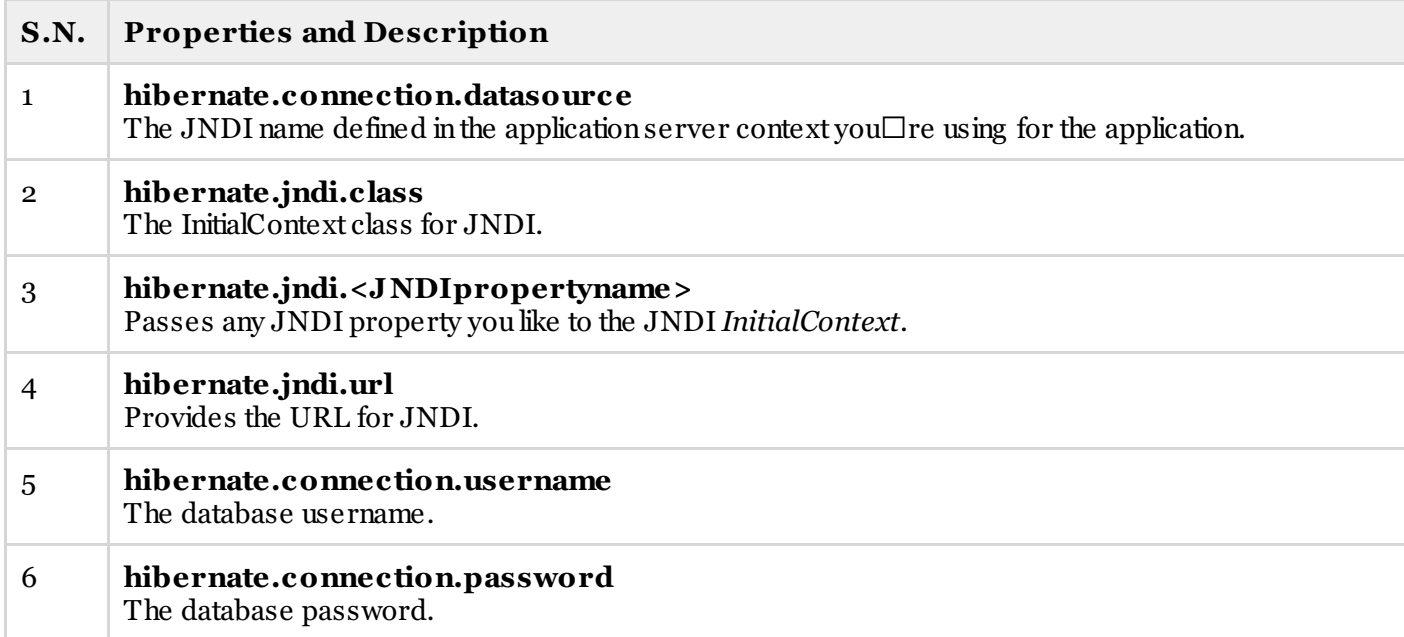

#### **Hibernate with MySQL Database:**

MySQL is one of the most popular open-source database systems available today. Let us create **hibernate.cfg.xml** configuration file and place it in the root of your application's classpath. You would have to make sure that youhave **testdb** database available inyour MySQL database and youhave a user **test** available to access the database.

The XML configuration file must conform to the Hibernate 3 Configuration DTD, which is available from http://www.hibernate.org /dtd/hibernate-configuration-3.0.dtd.

```
<?xml version="1.0" encoding="utf-8"?>
<!DOCTYPE hibernate-configuration SYSTEM
"http://www.hibernate.org/dtd/hibernate-configuration-3.0.dtd">
<hibernate-configuration>
  <session-factory>
  <property name="hibernate.dialect">
     org.hibernate.dialect.MySQLDialect
  </property>
   <property name="hibernate.connection.driver_class">
      com.mysql.jdbc.Driver
  </property>
  <!-- Assume test is the database name -->
   <property name="hibernate.connection.url">
     jdbc:mysql://localhost/test
  </property>
  <property name="hibernate.connection.username">
      root
  </property>
   <property name="hibernate.connection.password">
      root123
   </property>
  <!-- List of XML mapping files -->
   <mapping resource="Employee.hbm.xml"/>
```
The above configuration file includes  $\langle$ **mapping** $>$  tags which are related to hibernate-mapping file and we will see innext chapter what exactly is a hibernate mapping file and how and why do we use it. Following is the list of various important databases dialect property type:

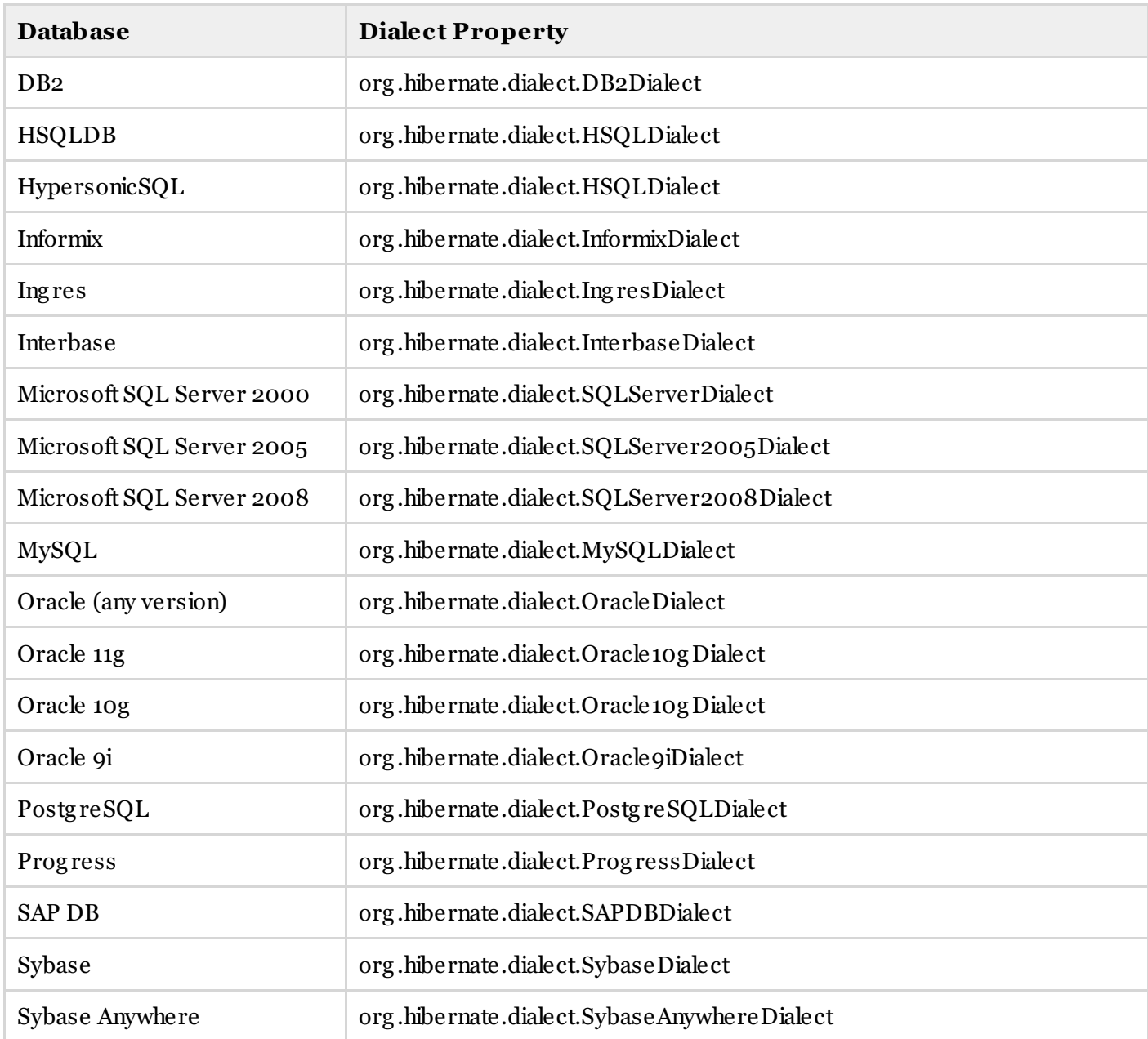

# **Hibernate Examples**

Let us try anexample of using Hibernate to provide Java persistence ina standalone application. We will g o throughdifferent steps involved increating Java Applicationusing Hibernate technolog y.

# **Create POJO Classes:**

**The first step in creating an application is to build the Java POJO class or classes, depending on the application that will be persisted to the database. Let us consider our Employee class with getXXX and setXXX methods to make it JavaBeans compliant class.**

**A POJO (Plain Old Java Object) is a Java object that doesn't extend or implement some specialized classes and interfaces respectively required** **by the EJB framework. All normal Java objects are POJO.**

**When you design a classs to be persisted by Hibernate, it's important to provide JavaBeans compliant code as well as one attribute which would work as index like id attribute in the Employee class.**

```
public class Employee {
   private int id;
   private String firstName;
   private String lastName;
   private int salary;
   public Employee() {}
   public Employee(String fname, String lname, int salary) {
      this.firstName = fname;
      this.lastName = lname;
      this.salary = salary;
   }
   public int getId() {
      return id;
   }
   public void setId( int id ) {
      this.id = id;
   }
   public String getFirstName() {
      return firstName;
   }
   public void setFirstName( String first_name ) {
      this.firstName = first_name;
   }
   public String getLastName() {
      return lastName;
   }
   public void setLastName( String last_name ) {
      this.lastName = last_name;
   }
   public int getSalary() {
      return salary;
   }
   public void setSalary( int salary ) {
      this.salary = salary;
   }
}
```
#### **Create Database Tables:**

Second step would be creating tables inyour database. There would be one table corresponding to eachobject you are willing to provide persistence. Consider above objects need to be stored and retrieved into the following RDBMS table:

```
create table EMPLOYEE (
  id INT NOT NULL auto_increment,
  first name VARCHAR(20) default NULL,
  last name VARCHAR(20) default NULL,
  salary INT default NULL,
  PRIMARY KEY (id)
);
```
#### **Create Mapping Configuration File:**

This step is to create a mapping file that instructs Hibernate how to map the defined class or classes to the database tables.

```
<?xml version="1.0" encoding="utf-8"?>
<!DOCTYPE hibernate-mapping PUBLIC
"-//Hibernate/Hibernate Mapping DTD//EN"
"http://www.hibernate.org/dtd/hibernate-mapping-3.0.dtd">
```

```
<hibernate-mapping>
  <class name="Employee" table="EMPLOYEE">
      <meta attribute="class-description">
        This class contains the employee detail.
     </meta>
     <id name="id" type="int" column="id">
        <generator />
     \langle/id>
     <property name="firstName" column="first_name" type="string"/>
     <property name="lastName" column="last_name" type="string"/>
     <property name="salary" column="salary" type="int"/>
   </class>
</hibernate-mapping>
```
You should save the mapping document in a file with the format <classname>.hbm.xml. We saved our mapping document in the file Employee.hbm.xml. Let us see little detail about the mapping document:

- $\bullet$  The mapping document is an XML document having  $\lt$ hibernate-mapping  $\gt$  as the root element which contains allthe <class> elements.
- The **<class>** elements are used to define specific mapping s froma Java classes to the database tables. The Java class name is specified using the **name** attribute of the class element and the database table name is specified using the **table** attribute.
- The **<meta>** elementis optional element and canbe used to create the class description.
- The  $\langle id \rangle$  element maps the unique ID attribute in class to the primary key of the database table. The **name** attribute of the id element refers to the property inthe class and the **column** attribute refers to the columninthe database table. The **type** attribute holds the hibernate mapping type, this mapping types will convert from Java to SQL data type.
- The *senerator* belement within the id element is used to automatically generate the primary key values. Setthe **class** attribute of the g enerator elementis setto **native** to let hibernate pick up either **identity, sequence** or **hilo** alg orithmto create primary key depending uponthe capabilities of the underlying database.
- The **<property>** elementis used to map a Java class property to a columninthe database table. The **name** attribute of the element refers to the property inthe class and the **column** attribute refers to the columninthe database table. The **type** attribute holds the hibernate mapping type, this mapping types will convert from Java to SQL data type.

There are other attributes and elements available whichwill be used ina mapping document and I would try to cover as many as possible while discussing other Hibernate related topics.

#### **Create Application Class:**

Finally, we will create our applicationclass withthe main() method to runthe application. We will use this applicationto save few Employee's records and thenwe will apply CRUD operations onthose records.

```
import java.util.List;
import java.util.Date;
import java.util.Iterator;
import org.hibernate.HibernateException;
import org.hibernate.Session;
import org.hibernate.Transaction;
import org.hibernate.SessionFactory;
import org.hibernate.cfg.Configuration;
public class ManageEmployee {
   private static SessionFactory factory;
   public static void main(String[] args) {
      try{
         factory = new Configuration().configure().buildSessionFactory();
      }catch (Throwable ex) {
         System.err.println("Failed to create sessionFactory object." + ex);
         throw new ExceptionInInitializerError(ex);
      }
```

```
ManageEmployee ME = new ManageEmployee();
   /* Add few employee records in database */
   Integer empID1 = ME.addEmployee("Zara", "Ali", 1000);
   Integer empID2 = ME.addEmployee("Daisy", "Das", 5000);
   Integer empID3 = ME.addEmployee("John", "Paul", 10000);
   /* List down all the employees */
   ME.listEmployees();
   /* Update employee's records */
   ME.updateEmployee(empID1, 5000);
   /* Delete an employee from the database */
   ME.deleteEmployee(empID2);
   /* List down new list of the employees */
   ME.listEmployees();
}
/* Method to CREATE an employee in the database */
public Integer addEmployee(String fname, String lname, int salary){
   Session session = factory.openSession();
   Transaction tx = null;
   Integer employeeID = null;
   try{
       tx = session.beginTransaction();
       Employee employee = new Employee(fname, lname, salary);
       employeeID = (Integer) session.save(employee);
       tx.commit();
   }catch (HibernateException e) {
       if (tx!=null) tx.rollback();
       e.printStackTrace();
   }finally {
       session.close();
   }
   return employeeID;
}
/* Method to READ all the employees */
public void listEmployees( ){
   Session session = factory.openSession();
   Transaction tx = null;
   try{
       tx = session.\nbegin{bmatrix} \text{begin} 1 \\ \text{begin}} \text{1} \\ \text{1} \\ \text{2} \\ \text{2} \\ \text{3} \\ \text{4} \\ \text{5} \\ \text{6} \\ \text{7} \\ \text{7} \\ \text{8} \\ \text{9} \\ \text{10} \\ \text{11} \\ \text{12} \\ \text{13} \\ \text{14} \\ \text{15} \\ \text{16} \\ \text{17} \\ \text{18} \\ \text{19} \\ \text{19} \\ \text{19} \\ \text{19} \\ \text{19} \\ \text{19} \\ \text{19} \\ \text{19} \\ \text{19}List employees = session.createQuery("FROM Employee").list();
       for (Iterator iterator =
                             employees.iterator(); iterator.hasNext();){
           Employee employee = (Employee) iterator.next();
           System.out.print("First Name: " + employee.getFirstName());
           System.out.print(" Last Name: " + employee.getLastName());
           System.out.println(" Salary: " + employee.getSalary());
       }
       tx.commit();
   }catch (HibernateException e) {
       if (tx!=null) tx.rollback();
       e.printStackTrace();
   }finally {
       session.close();
    }
}
/* Method to UPDATE salary for an employee */
public void updateEmployee(Integer EmployeeID, int salary ){
   Session session = factory.openSession();
   Transaction tx = null;
   try{
       tx = session.beginTransaction();
       Employee employee =
                     (Employee)session.get(Employee.class, EmployeeID);
       employee.setSalary( salary );
session.update(employee);
       tx.commit();
   }catch (HibernateException e) {
       if (tx!=null) tx.rollback();
       e.printStackTrace();
```

```
}finally {
         session.close();
      }
   }
   /* Method to DELETE an employee from the records */
  public void deleteEmployee(Integer EmployeeID){
     Session session = factory.openSession();
     Transaction tx = null;
     try{
         tx = session.beginTransaction();
        Employee employee =
                   (Employee)session.get(Employee.class, EmployeeID);
         session.delete(employee);
         tx.commit();
      }catch (HibernateException e) {
        if (tx!=null) tx.rollback();
        e.printStackTrace();
     }finally {
        session.close();
     }
   }
}
```
#### **Compilation and Execution:**

Here are the steps to compile and runthe above mentioned application. Make sure youhave set PATH and CLASSPATH appropriately before proceeding for the compilationand execution.

- Create hibernate.cfg .xml configurationfile as explained inconfigurationchapter.
- Create Employee.hbm.xml mapping file as shown above.
- Create Employee.java source file as shownabove and compile it.
- Create Manag eEmployee.java source file as shownabove and compile it.
- Execute Manag eEmployee binary to runthe prog ram.

You would get following result, and records would be created in EMPLOYEE table.

```
$java ManageEmployee
.......VARIOUS LOG MESSAGES WILL DISPLAY HERE........
First Name: Zara Last Name: Ali Salary: 1000
First Name: Daisy Last Name: Das Salary: 5000
First Name: John Last Name: Paul Salary: 10000
First Name: Zara Last Name: Ali Salary: 5000
First Name: John Last Name: Paul Salary: 10000
```
If you check your EMPLOYEE table, it should have following records:

```
mysql> select * from EMPLOYEE;
+----+------------+-----------+--------+
| id | first name | last name | salary |
+----+------------+-----------+--------+
| 29 | Zara | Ali | 5000 |
| 31 | John | Paul | 10000 |
+----+------------+-----------+--------+
2 rows in set (0.00 sec
mysql>
```